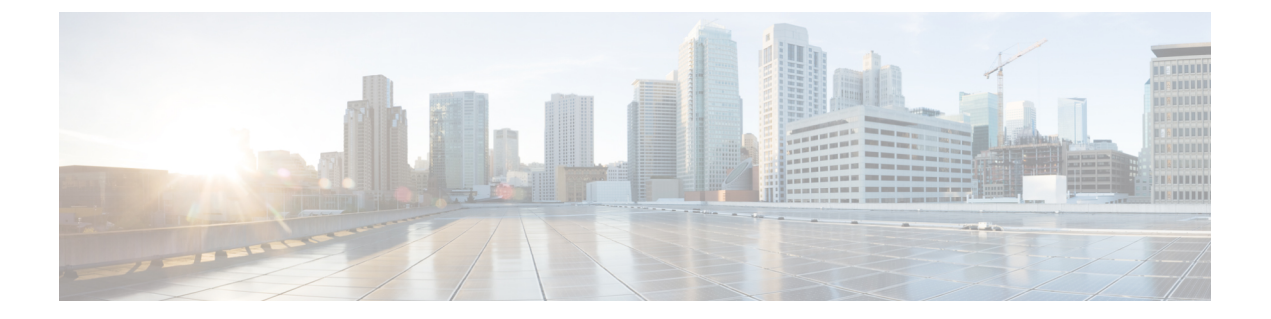

# 概要

•

- Cisco UCS E シリーズ M6 サーバーの概要 (1ページ)
- サーバー ソフトウェア (1 ページ)
- CIMC の概要 (2 ページ)
- CIMC CLI  $(3 \sim -\check{\mathcal{V}})$

# **Cisco UCS E** シリーズ **M6** サーバーの概要

Cisco UCS E シリーズ M6 サーバーは、Cisco Catalyst 8300 シリーズ エッジ プラットフォーム 内に収容される、サイズ、重量、電力効率の高いブレードサーバーです。これらのサーバー は、Linux などのオペレーティングシステム上のベアメタルとして、または VMware vSphere Hypervisorなどのハイパーバイザー上の仮想マシンとして展開されるブランチオフィスアプリ ケーションに汎用コンピューティング プラットフォームを提供します。

UCS E シリーズ M6 サーバーは、汎用コンピューティング用の強力な Intel IceLake-D プロセッ サを使用して専用に構築されています。ダブル幅のフォームファクタで提供され、2 つの SM スロットに収まります。

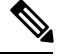

E シリーズ M6 サーバー、およびルータごとにインストールできるサーバーの最大数について は、『*Hardware Requirements Guide for Cisco UCS E-Series M6 Servers』の「Hardware Requirements」* の項を参照してください。. (注)

# サーバー ソフトウェア

UCS E シリーズ M6 サーバーには、次の 3 つの主要なソフトウェアシステムが必要です。

- CIMC ファームウェア
- BIOS ファームウェア

• オペレーティング システムまたはハイパーバイザ

#### **CIMC** ファームウェア

Cisco Integrated Management Controller (CIMC) は、E シリーズ M6 サーバーのマザーボードに 組み込まれた個別の管理モジュールです。専用のプロセッサが(メインサーバー CPU から独 立して)CIMC ファームウェアを実行します。システムには、現行バージョンの CIMC ファー ムウェアが付属しています。CIMC ファームウェアは更新可能ですが、初期インストールは必 要ありません。

CIMC は E シリーズ M6 サーバー用の管理サービスです。Web ベースの GUI または SSH ベー スの CLI を使用して、サーバーにアクセスし、サーバーを設定、管理、モニターできます。

#### **BIOS** ファームウェア

BIOS は、システム内のハードウェアを初期化し、ブート可能なデバイスを検出し、それらを 指定された順序でブートします。オペレーティングシステムを起動したり、オペレーティング システムが使用するハードウェアを設定したりします。使いやすい BIOS 管理機能により、 ハードウェアを操作したり、使用したりできます。さらに、BIOS には、システムを設定し、 ファームウェアを管理するためのオプションが用意されています。

システムには、現行バージョンのBIOSファームウェアが付属しています。BIOSファームウェ アを更新できますが、初期インストールは必要ありません。

#### オペレーティング システムまたはハイパーバイザ

メインサーバー CPU は Linux などのオペレーティングシステム上で、またはハイパーバイザ 上で動作します。オペレーティングシステムまたはハイパーバイザがプレインストールされた E シリーズ M6 サーバーを購入することも、独自のプラットフォームをインストールすること もできます。

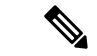

E シリーズ M6 サーバーで使用可能なプラットフォームの詳細については、『*Release Notes for Cisco UCS E-Series M6 Servers*』の「Software [Requirements](https://www.cisco.com/c/en/us/td/docs/unified_computing/ucs/e/cimc/release/notes/ucse-m6-release-notes-cimc-4-11-1.html#con_59708)」の項を参照してください。 (注)

# **CIMC** の概要

Cisco Integrated Management Controller(CIMC)は、E シリーズ M6 サーバー用の管理サービス です。CIMC はサーバー内で動作します。Web ベースの GUI または SSH ベースの CLI を使用 して、サーバーにアクセスし、サーバーを設定、管理、モニターできます。

CIMC を使用すると次のサーバー管理タスクを実行できます。

- サーバーの電源のオン、電源のオフ、電源再投入、リセット、およびシャットダウンしま す。
- サーバーのブート順を設定します。
- サーバーのプロパティ、ルータ情報、およびシャーシのステータスを表示します。
- リモートプレゼンスを管理します。
- ローカルユーザーアカウントを作成して管理し、ActiveDirectoryによるリモートユーザー の認証をイネーブルにする
- NIC プロパティ、IPv4、VLAN、ネットワークセキュリティなど、ネットワーク関連の設 定を行います。
- HTTP、SSH、IPMI over LAN、SNMP、Redfish などの通信サービスを設定します。
- 証明書を管理します。
- プラットフォーム イベント フィルタを設定します。
- 電源、ファン、温度、電圧、電流、LED、ストレージセンサーを監視します。
- CIMC ファームウェアを更新します。
- BIOS ファームウェアを更新します。
- 内部リポジトリからホストイメージをインストールします。
- 障害、アラーム、およびサーバーのステータスをモニターします。
- タイムゾーンを設定しローカルタイムを表示します。
- サーバー障害の発生時にテクニカルサポートデータを収集します。

ほとんどのタスクは、GUIインターフェイスとCLIインターフェイスのいずれでも実行できま す。また、一方のインターフェイスで実行されたタスクの結果は、もう一方のインターフェイ スにも表示されます。ただし、以下のことは実行できません。

- CIMC GUI を使用して CIMC CLI を呼び出します。
- CIMC CLI で呼び出したコマンドを CIMC GUI に表示します。
- CIMC GUI から CIMC CLI 出力を生成します。

# **CIMC CLI**

CIMC CLI は、E シリーズ M6 サーバー用のコマンドライン管理インターフェイスです。CIMC CLI は、次の方法で起動できます。

- シリアル ポートを使用する。
- SSH を介してネットワーク上で。
- ルータから。次のコマンドを使用します。
	- **hw-module subslot** *slot/subslot* **session imc**:Cisco Catalyst 8300 Edge シリーズ プラット フォームにインストールされた E シリーズ M6 サーバーに使用します。

CLI ユーザには、admin、user(コントロールはできるが設定はできない)、および read-only のいずれかのロールが与えられます。

## コマンド モード

CLI のコマンド モードは階層構造になっており、EXEC モードがこの階層の最高レベルとなり ます。高いレベルのモードは、低いレベルのモードに分岐します。scope コマンドを使用する と、高いレベルのモードから 1 つ低いレベルのモードに移動し、exit コマンドを使用すると、 モード階層内の 1 つ高いレベルに移動します。top コマンドを実行すると、EXEC モードに戻 ります。

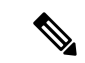

ほとんどのコマンド モードは、管理対象オブジェクトに関連付けられています。**scope** コマン ドを実行すると、管理対象オブジェクトは作成されず、管理対象オブジェクトがすでに存在す るモードにアクセスできるだけです。 (注)

各モードには、そのモードで入力できるコマンドのセットが含まれています。各モードで使用 できるほとんどのコマンドは、関連付けられた管理対象オブジェクトに関係しています。割り 当てられているロールによっては、あるモードで使用できるコマンドのサブセットにしかアク セスできない場合があります。アクセスできないコマンドは非表示になります。

各モードのCLIプロンプトには、モード階層における現在のモードまでのフルパスが表示され ます。これにより、コマンドモード階層での現在位置がわかりやすくなります。また、階層内 を移動する必要がある場合には、非常に便利な機能です。

#### コマンド モード表

次の表に、最初の4レベルのコマンドモード、各モードへのアクセスに使用するコマンド、お よび各モードに関連付けられている CLI プロンプトを示します。

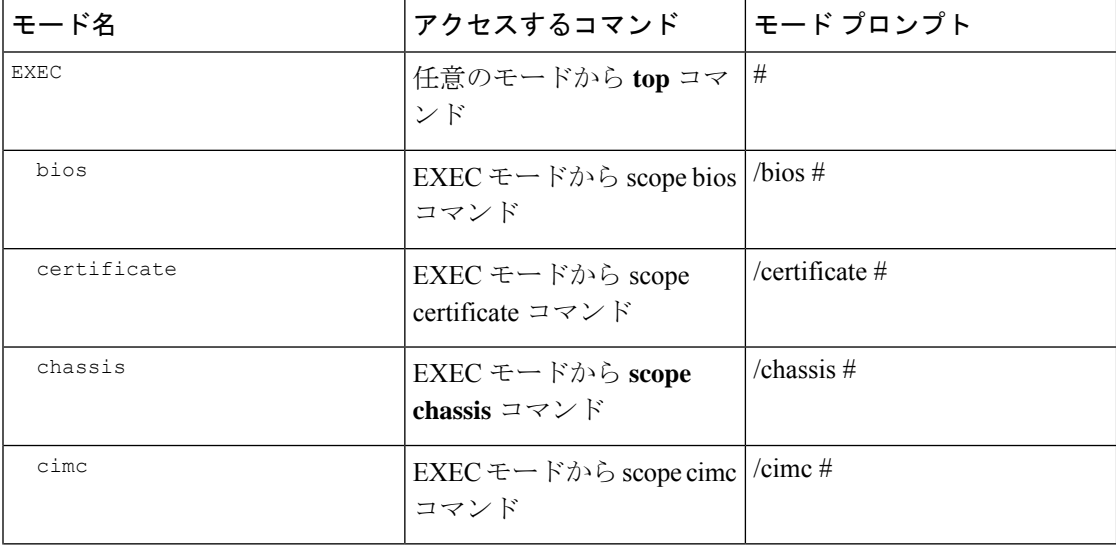

**4**

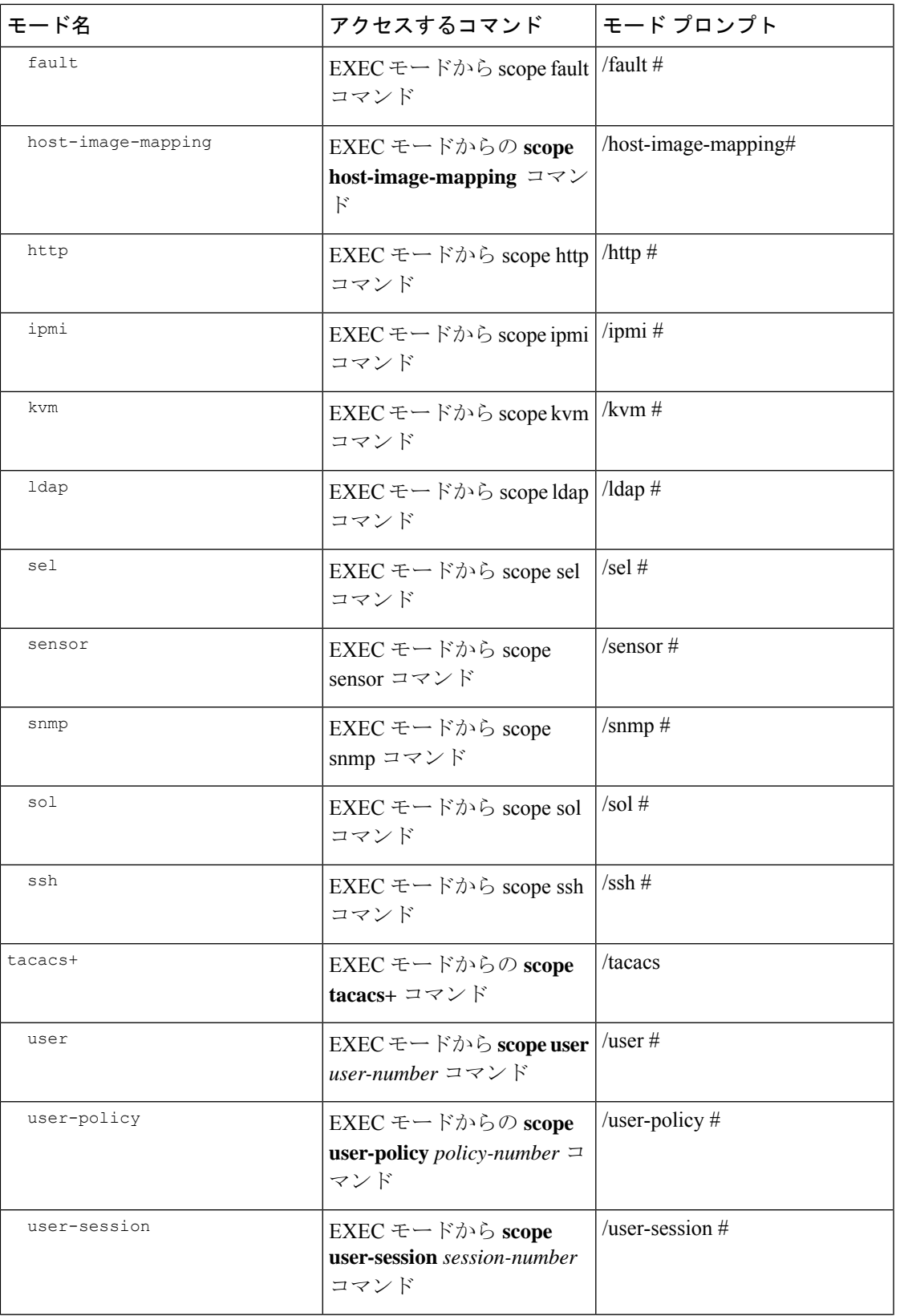

 $\mathbf I$ 

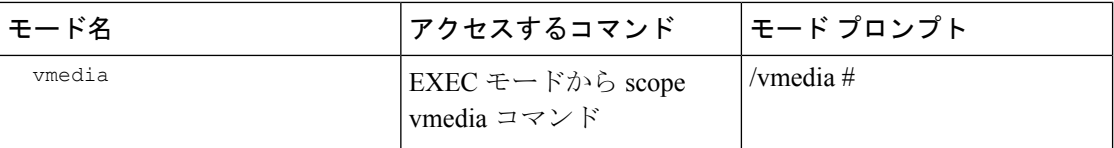

### コマンドの完了または終了

任意のモードでTabキーを使用すると、コマンドを実行できます。コマンド名の一部を入力し てTabを押すと、コマンド全体が表示されるか、または別のキーワードを選択するか引数値を 入力する必要があるところまで表示されます。

スコープ内にある場合、**exit** コマンドで 1 レベル上位に移動できます。たとえばスコープが **/chassis/dimm-summary** のときに **exit** を入力した場合、スコープは 1 レベル上位の **/chassis** ま で移動します。

### コマンド履歴

CLIでは、現在のセッションで使用したすべてのコマンドが保存されます。上矢印キーまたは 下矢印キーを使用すると、これまでに使用したコマンドを1つずつ表示できます。上矢印キー を押すと履歴内の直前のコマンドが、下矢印キーを押すと履歴内の次のコマンドが表示されま す。履歴の最後に到達すると、下矢印キーを押しても次のコマンドが表示されなくなります。

履歴内のすべてのコマンドは、履歴を1つずつ表示し、目的のコマンドを再度呼び出し、Enter を押すだけでもう一度実行することができます。このコマンドは手動で入力したように表示さ れます。また、コマンドを再度呼び出した後、実行する前にコマンドを変更することもできま す。

### 保留コマンドのコミット、廃棄、および表示

CLI でコンフィギュレーション コマンドを入力する場合、commit コマンドを入力するまで、 そのコマンドは適用されません。コミットされるまで、コンフィギュレーションコマンドは保 留状態となり、discardコマンドを入力して廃棄できます。保留中のコマンドについては、アス タリスク(\*)がコマンドプロンプトの前に表示されます。この例に示すように、commitコマ ンドを入力するとそのアスタリスクは消えます。

```
Server# scope kvm
Server /kvm # set enabled yes
Server /kvm *# commit
Server /kvm #
```
複数のコマンド モードで保留中の変更を積み重ね、commit コマンド 1 つでまとめて適用でき ます。任意のコマンド モードで show configuration pending コマンドを入力して、保留中のコマ ンドを表示できます。

**6**

複数のコマンドをまとめてコミットするのは、アトミック操作ではありません。失敗したコマ ンドがあっても、成功したコマンドは適用されます。失敗したコマンドはエラーメッセージで 報告されます。 (注)

```
\wedge
```
同じスコープの中で行った変更をコミットするには、**commit** コマンドを使用しなければなり ません。**commit** コマンドを使用して、別のスコープで行った変更の送信を試みると、エラー が返されます。これらの変更は再実行し、再コミットする必要があります。 注意

### コマンド出力形式

ほとんどの CLI **show** コマンドでは、オプションの **detail** キーワードを指定でき、出力情報は 表ではなくリスト形式で表示されます。

出力情報を **detail** コマンドで表示する方法に応じて、次のコマンドのいずれかを使用します。

• **set cli output default**:見やすいデフォルト形式。コマンド出力は、コンパクトなリストで 表示されます。

次に、デフォルト形式のコマンド出力例を示します。

```
Server /chassis # set cli output default
Server /chassis # show hdd detail
Name HDD_01_STATUS:
   Status : present
Name HDD_02_STATUS:
   Status : present
Name HDD_03_STATUS:
   Status : present
Server /chassis #
```
• **set cli output yaml**:スクリプトによって簡単に解析できるYAML形式。コマンド出力は、 定義された文字列で区切られた YAML Ain't Markup Language(YAML)データ シリアル化 言語で表示されます。

次に、YAML 形式のコマンド出力例を示します。

```
Server /chassis # set cli output yaml
Server /chassis # show hdd detail
---
    name: HDD_01_STATUS
    hdd-status: present
- - -name: HDD_02_STATUS
    hdd-status: present
---
    name: HDD_03_STATUS
    hdd-status: present
```
... Server /chassis #

YAML の詳細については、<http://www.yaml.org/about.html> を参照してください。

## **CLI** に関するオンラインヘルプ

いつでも**?**文字を入力して、コマンド構文の現在の状態で使用可能なオプションを表示するこ とができます。プロンプトに何も入力せずに「?」を入力すると、現在のモードで使用できる コマンドがすべて表示されます。コマンドの一部を入力して「?」を入力すると、その時点の コマンド構文内の位置で使用可能なキーワードと引数がすべて表示されます。

**8**

翻訳について

このドキュメントは、米国シスコ発行ドキュメントの参考和訳です。リンク情報につきましては 、日本語版掲載時点で、英語版にアップデートがあり、リンク先のページが移動/変更されている 場合がありますことをご了承ください。あくまでも参考和訳となりますので、正式な内容につい ては米国サイトのドキュメントを参照ください。